# **AD-12864-SPI LCD Module**

## **User Manual**

*V1.0 – 2009.09*

AKIHABARA INC.

http://www.aitendo.co.jp

### **REV.H**

Information furnished by AKIHABARA INC., is believed to be accurate and reliable. However, no responsibility is assumed by AKIHABARA INC. for its use, nor for any infringements of patents or other rights of third parties that may result from its use. No license is granted by implication or otherwise under any patent or patent rights of AKIHABARA INC.

## **Table of Contents**

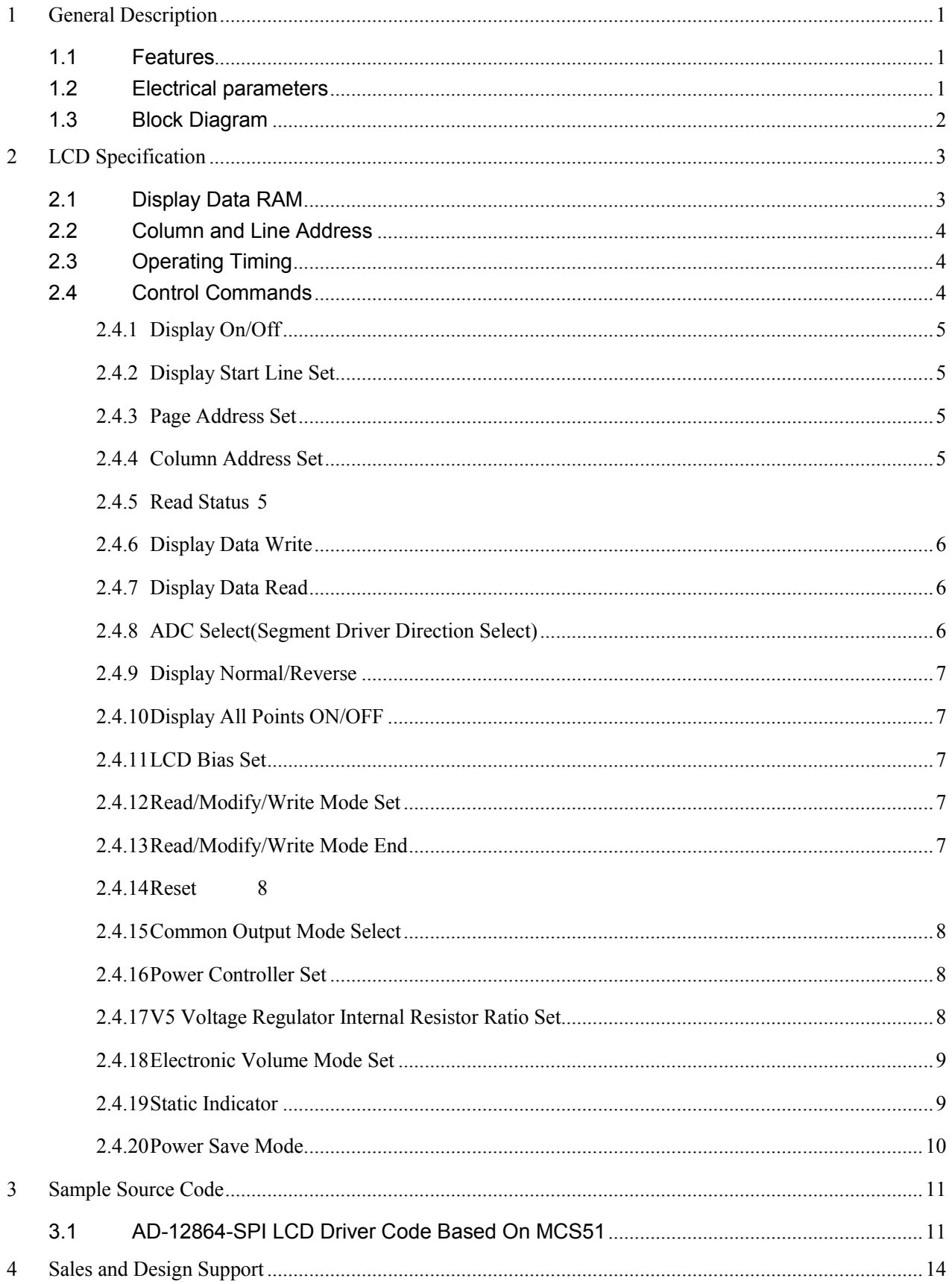

### **1 General Description**

### **1.1 Features**

The AD-12864-SPI, a 128×64 dot matrix liquid crystal display module. It uses COG, integrated control unit, display memory and driver. AKIHABARA INC. designed special interface and fixed the row glass, backlight board and PCB with a metal frame, users can use it conveniently and easily.

- 128×64 dot matrix FSTN
- The duty ratio is 1/64, bias ratio is 1/9
- $\blacksquare$  It uses sigle power
- **Programmable contrast**
- Only write SPI serial interface
- 3.3V white backlight

### **1.2 Electrical parameters**

#### Table 1.1 Threshold parameters

| <b>Parameters</b>     | Symbol     | Min    | Max       | Units |
|-----------------------|------------|--------|-----------|-------|
| Supply voltage        | <b>VDD</b> | $-0.3$ | 5         |       |
| Input voltage         | Vin        | $-0.3$ | $Vdd+0.3$ | ν     |
| Operating temperature | Topr       | 0      | 50        | °C    |
| Storage temperature   | Tstr       | $-20$  | 60        | °C    |

Table 1.2 Electrical parameters

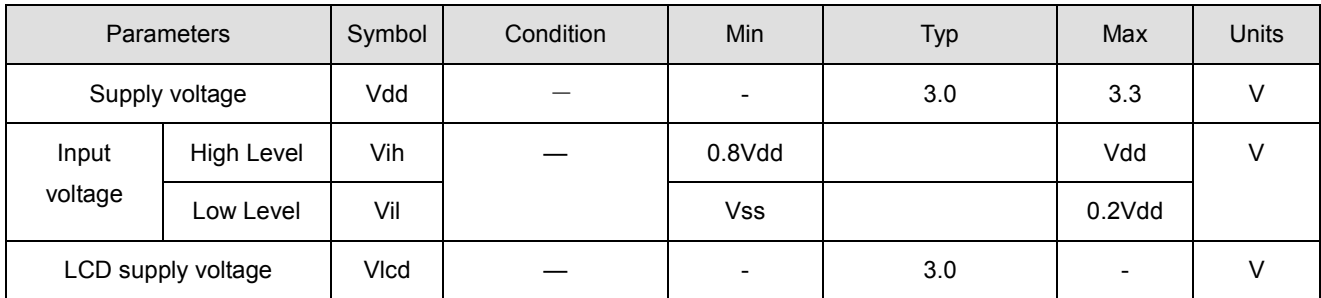

### **1.3 Block Diagram**

The block diagran of AD-12864-SPI LCD Module is shown in Figure 1.1.

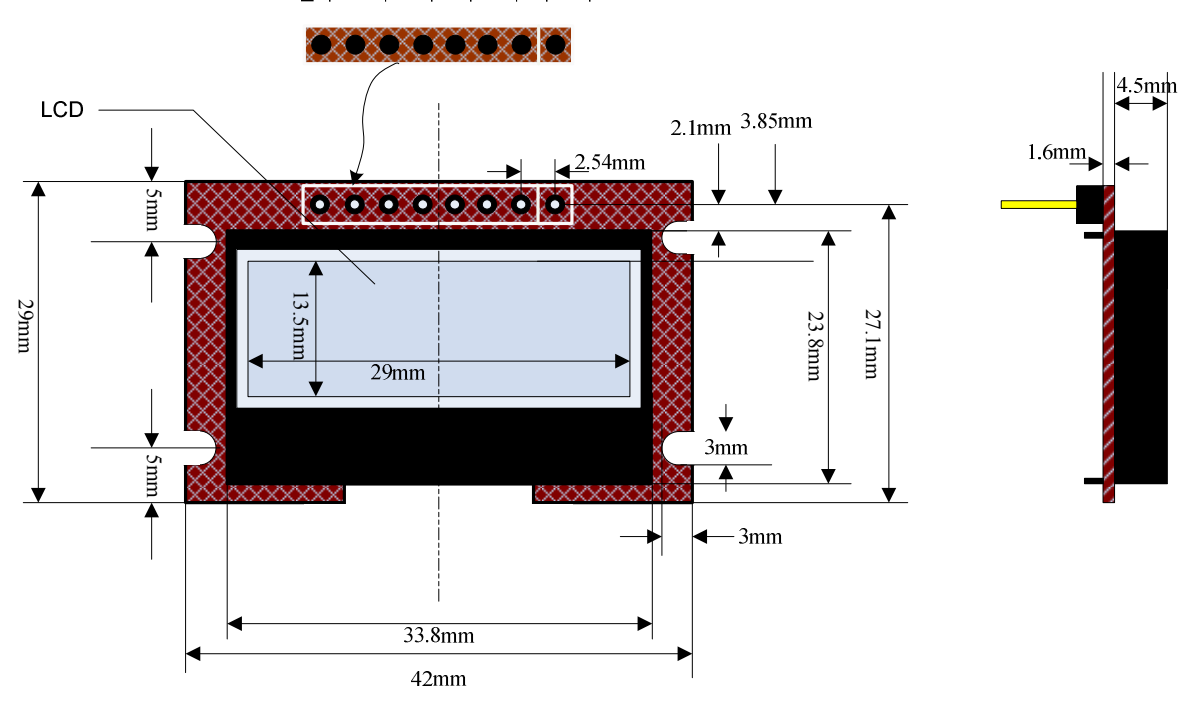

LED\_A|GND |3.3V|SDI|SCK|A0|RES|CS1

Figure 1.1 Functional block and size diagram

On the back of the module, there are 8 pin port, their function are shown in Table 1.3.

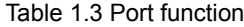

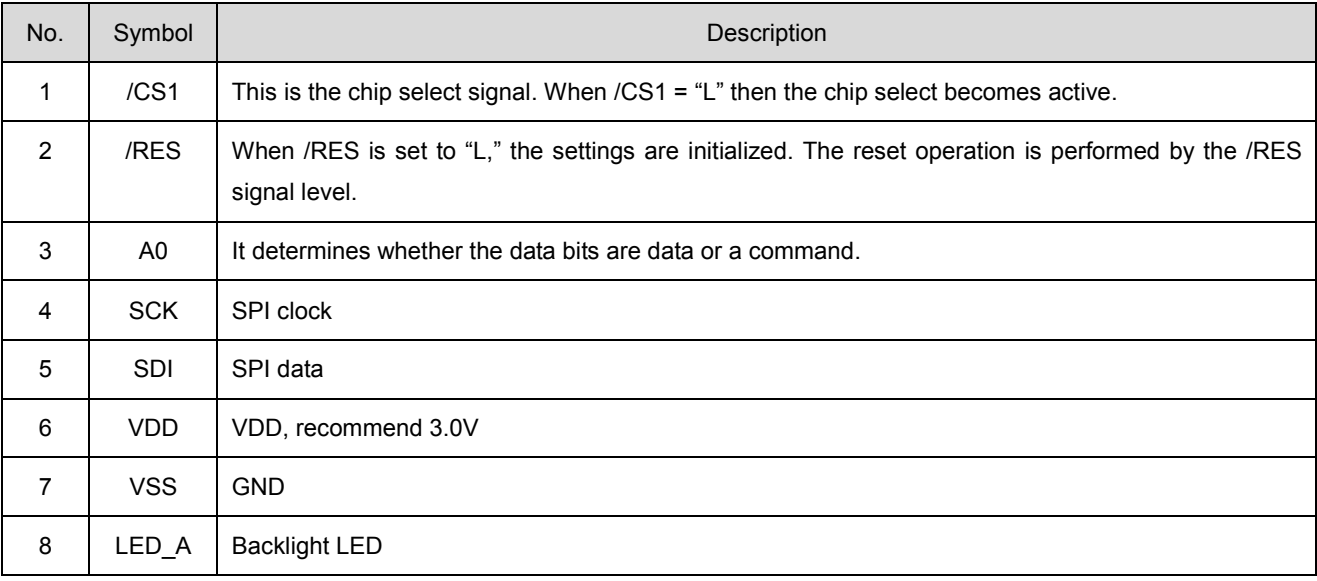

### **2 LCD Specification**

### **2.1 Display Data RAM**

The display data RAM of AD-12864-SPI LCD Module stores the dot data for the LCD, every dot data can display one corresponding dot in LCD. It has a 65 (8 page×8 bit +1)×132 bit structure. AD-12864-SPI LCD Module can display 64×128 pixel, so it only uses 64×128 bits RAM, if byte as its unit, there are 8 pages, each page is 8 columns, and each column is 128 bits.

One byte data of LCD driver IC RAM corresponds to the LCD display common direction, as Figure 2.1 and Table 2.1.

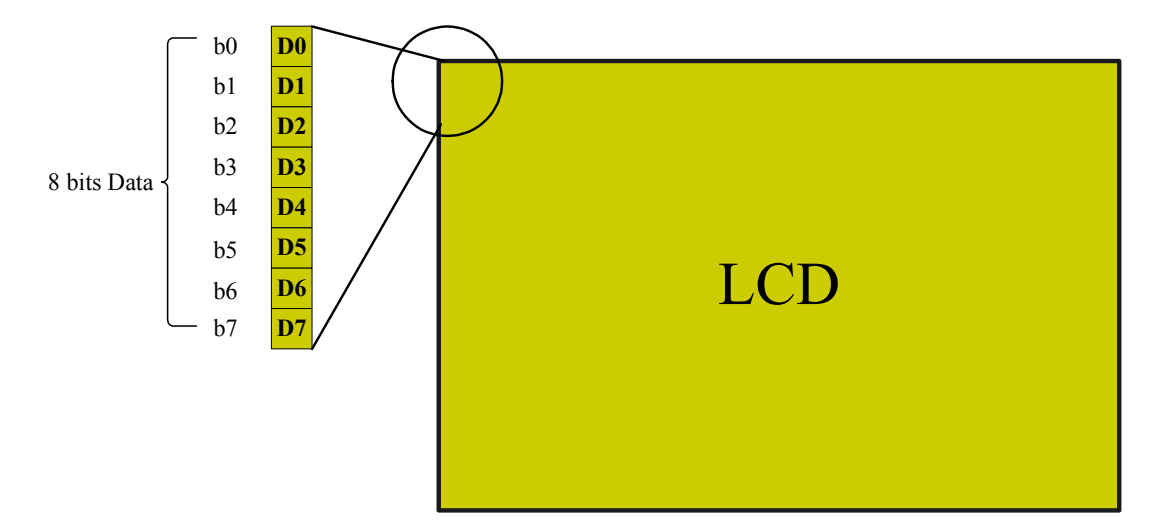

Figure 2.1 RAM data and LCD display diagram

Table 2.1 RAM data and LCD display diagram

|                                          |       |      | Çom            | LCD x (From left to right) |                  |                  |                  |   |   |                  |                  |                  |  |
|------------------------------------------|-------|------|----------------|----------------------------|------------------|------------------|------------------|---|---|------------------|------------------|------------------|--|
|                                          |       |      | Col`           | $\mathbf 0$                | 1                | $\overline{2}$   | 3                | . | . | 125              | 126              | 127              |  |
| $\frown$<br>(From top to bottom<br>LCD y | Page0 |      | 0              | bit <sub>0</sub>           | bit <sub>0</sub> | bit <sub>0</sub> | bit <sub>0</sub> | . | . | bit <sub>0</sub> | bit <sub>0</sub> | bit <sub>0</sub> |  |
|                                          |       |      | 1              | bit1                       | bit1             | bit1             | bit1             | . | . | bit1             | bit1             | bit1             |  |
|                                          |       | 8bit | $\overline{2}$ | bit <sub>2</sub>           | bit <sub>2</sub> | bit <sub>2</sub> | bit2             | . | . | bit <sub>2</sub> | bit <sub>2</sub> | bit2             |  |
|                                          |       | data | .              | .                          | .                | .                | .                | . | . | .                | .                | .                |  |
|                                          |       |      | 6              | bit <sub>6</sub>           | bit <sub>6</sub> | bit <sub>6</sub> | bit <sub>6</sub> | . | . | bit <sub>6</sub> | bit <sub>6</sub> | bit <sub>6</sub> |  |
|                                          |       |      | 7              | bit7                       | bit7             | bit7             | bit7             | . | . | bit7             | bit7             | bit7             |  |
|                                          | Page1 |      | 8              | bit <sub>0</sub>           | bit <sub>0</sub> | bit <sub>0</sub> | bit <sub>0</sub> | . | . | bit <sub>0</sub> | bit <sub>0</sub> | bit <sub>0</sub> |  |
|                                          |       | 8bit | 9              | bit1                       | bit1             | bit1             | bit1             | . | . | bit1             | bit1             | bit1             |  |
|                                          |       | data | .              | .                          | .                | .                | .                |   | . | .                | .                | .                |  |
|                                          |       |      | 15             | bit7                       | bit7             | bit7             | bit7             | . | . | bit7             | bit7             | bit7             |  |
|                                          | .     |      | .              | .                          | .                | .                | .                | . | . | .                | .                | .                |  |
|                                          | .     |      | .              | .                          | .                | .                | .                | . | . | .                | .                | .                |  |
|                                          |       | 8bit | 56             | bit <sub>0</sub>           | bit <sub>0</sub> | bit <sub>0</sub> | bit <sub>0</sub> | . | . | bit <sub>0</sub> | bit <sub>0</sub> | bit <sub>0</sub> |  |
|                                          | Page7 | data | .              | .                          | .                | .                | .                |   | . | .                | .                | .                |  |

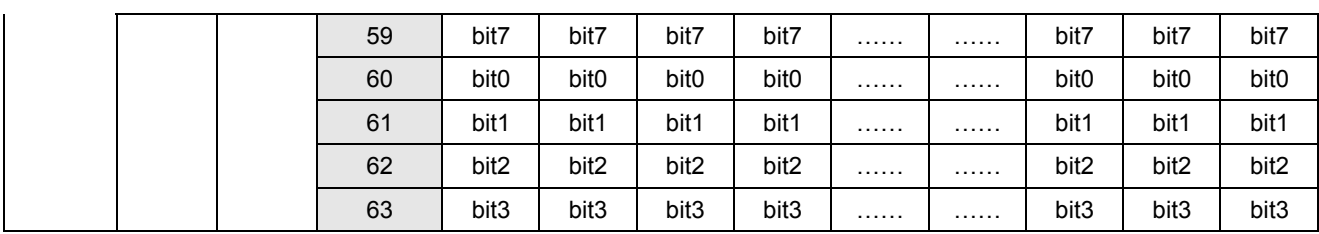

### **2.2 Column and Line Address**

As Figure 2.1and Table 2.1, when lighting a dot in LCD, first will need to know the column and line address, and find the corresponding bit, set it to 1. Because the AD-12864-SPI LCD module column address is independent of the page address, one page is 8 column. The line address is LCD x-coordinate, from left to right, one byte data correspond to one line in RAM, there are 128 lines in total.

Then, MCU can control LCD driver IC to control LCD display.

Note, the display RAM of AD-12864-SPI is more than LCD display need, users can refer the Demo to set proper **patameters.**

### **2.3 Operating Timing**

AD-12864-SPI module has SPI serial interface, the write timing is shown in Figure 2.2.

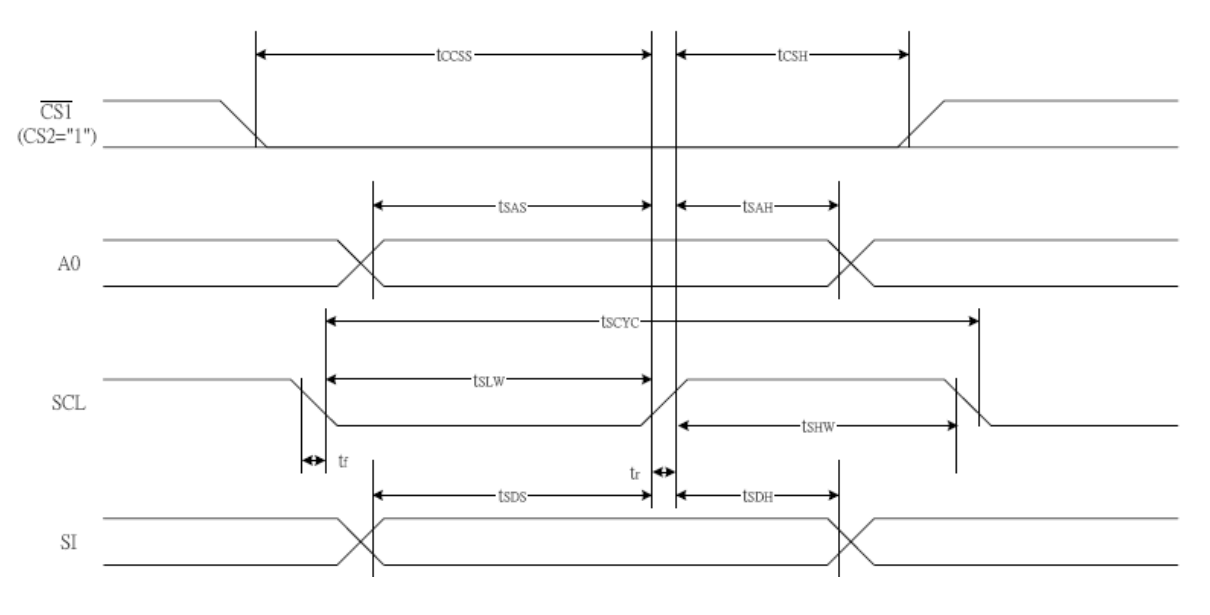

Figure 2.2 SPI Timing

### **2.4 Control Commands**

AD-12864-SPI LCD module has 22 commands. Users also can refer ST7605 datasheet.

**Note, A0P is A0.**

#### 2.4.1 Display On/Off

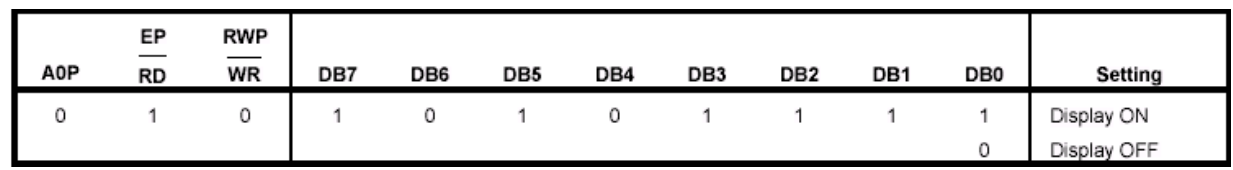

#### 2.4.2 Display Start Line Set

This command is used to specify the display start line address of the display data RAM.

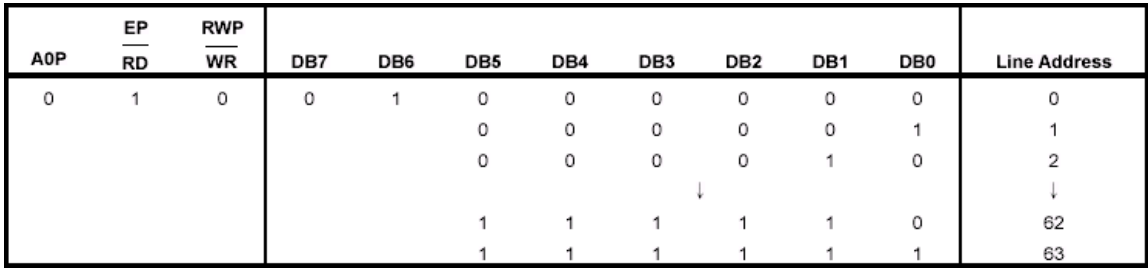

#### 2.4.3 Page Address Set

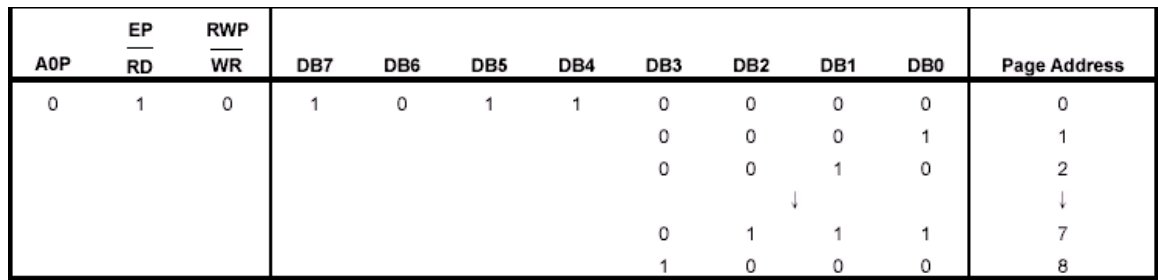

#### 2.4.4 Column Address Set

This command specifies the column address of the display data RAM. The column address is split into two sections (the higher 4 bits and the lower 4 bits) when it is set (fundamentally, set continuously), As Table 2.2, if DB4 is 0, lower 4 bit has been set, and DB4 is 1, Higher has done.

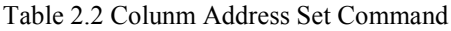

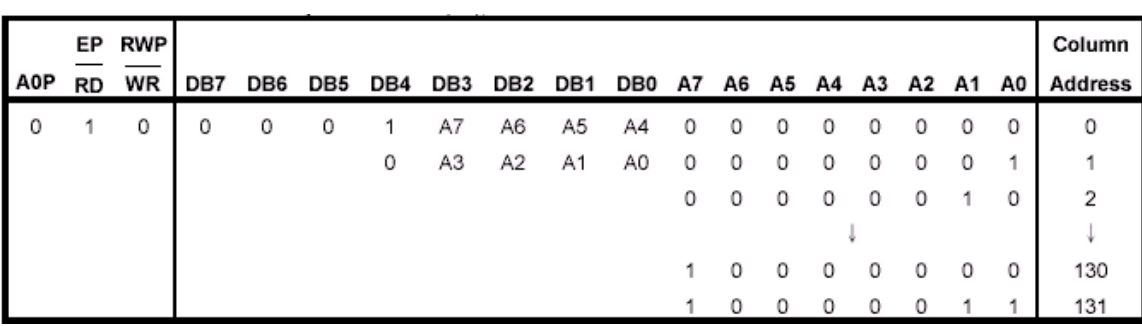

#### 2.4.5 Read Status

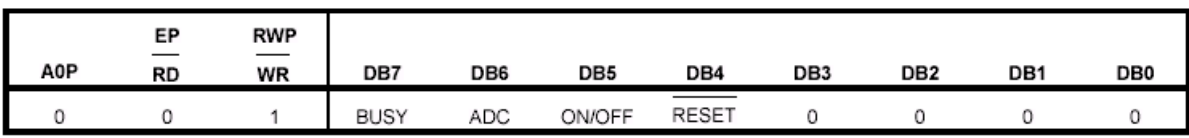

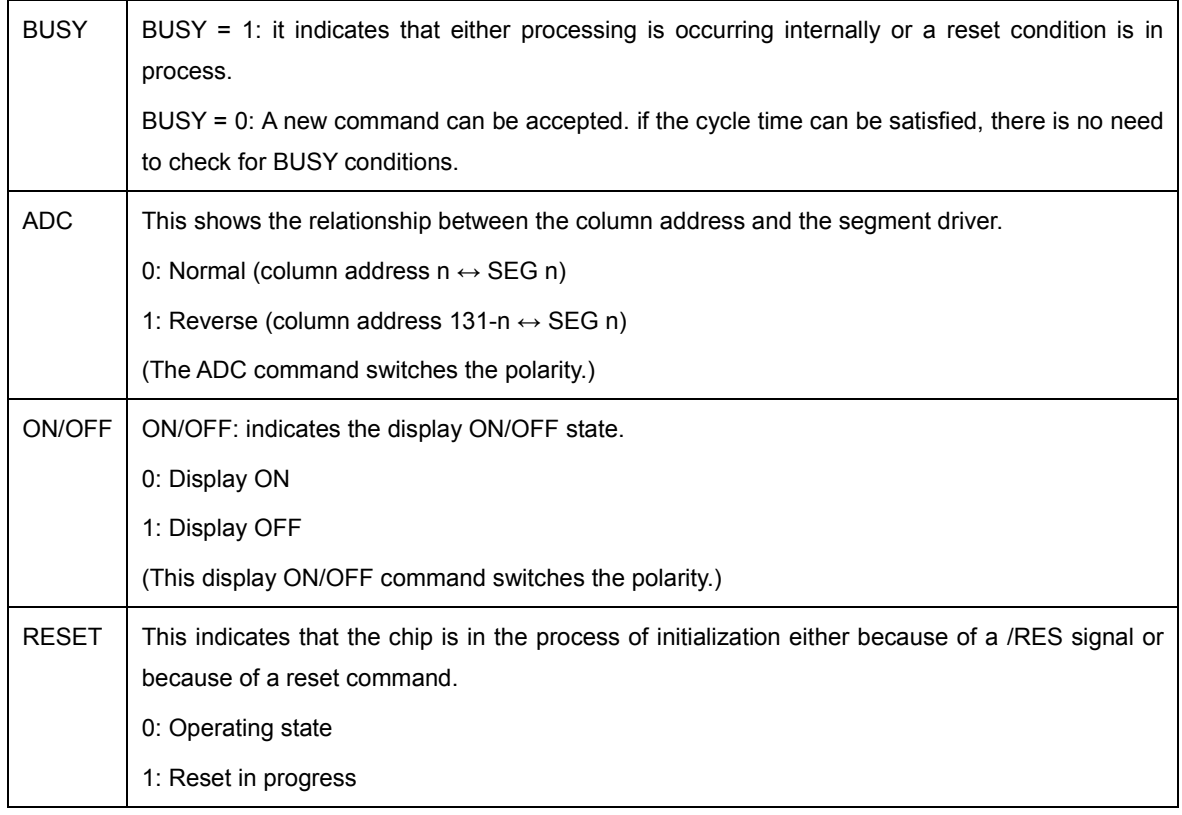

#### 2.4.6 Display Data Write

This command writes 8-bit data to the specified display data RAM address. The column address is automatically incremented by "1" after the write.

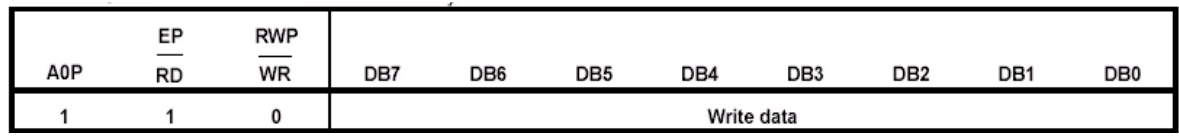

#### 2.4.7 Display Data Read

This command reads 8-bit data from the specified display data RAM address. The column address is automatically incremented by "1" after the read.

**Note, when the serial interface is used, reading of the display data becomes unavailable.**

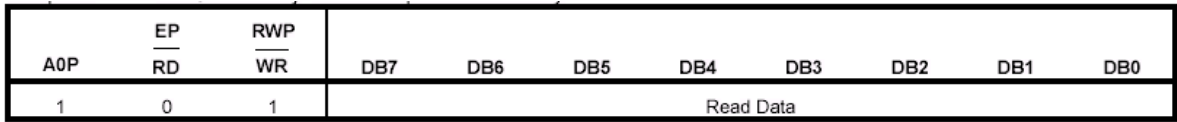

#### 2.4.8 ADC Select(Segment Driver Direction Select)

This command can reverse the correspondence between the display RAM data column address and the segment driver output. Thus, sequence of the segment driver output pins may be reversed by the command.

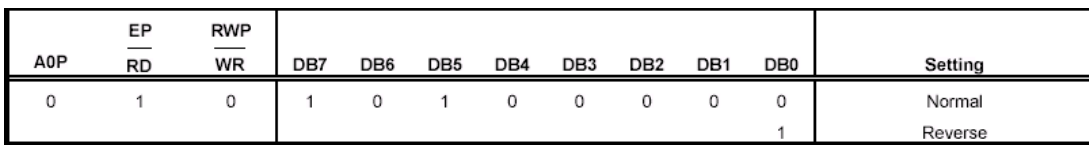

#### 2.4.9 Display Normal/Reverse

This command can reverse the lit and unlit display without overwriting the contents of the display data RAM. When this is done the display data RAM contents are maintained.

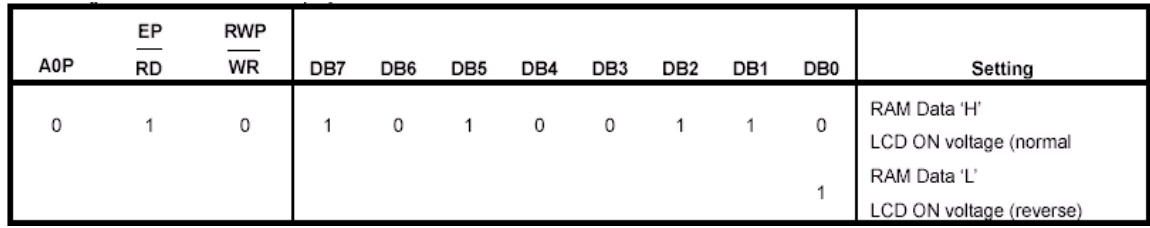

#### 2.4.10 Display All Points ON/OFF

This command makes it possible to force all display points ON regardless of the content of the display data RAM. The contents of the display data RAM are maintained when this is done. This command takes priority over the display normal/reverse command.

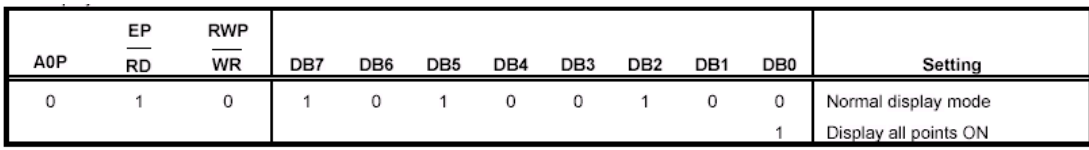

#### 2.4.11 LCD Bias Set

This command selects the voltage bias ratio required for the liquid crystal display.

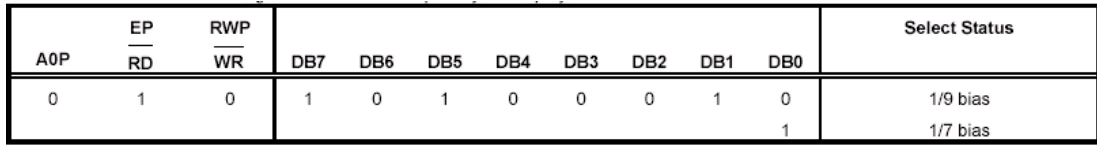

#### 2.4.12 Read/Modify/Write Mode Set

This command is used paired with the "END" command. Once this command has been input, the display data read command does not change the column address, but only the display data write command increments (+1) the column address. This mode is maintained until the END command is input. When the END command is input, the column address returns to the address it was at when the read/modify/write command was entered. This function makes it possible to reduce the load on the MCU when there are repeating data changes in a specified display region, such as when there is a blanking cursor.

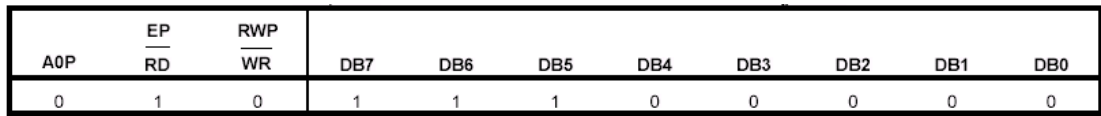

#### 2.4.13 Read/Modify/Write Mode End

This command releases the read/modify/write mode, and returns the column address to the address it was at when the mode was entered.

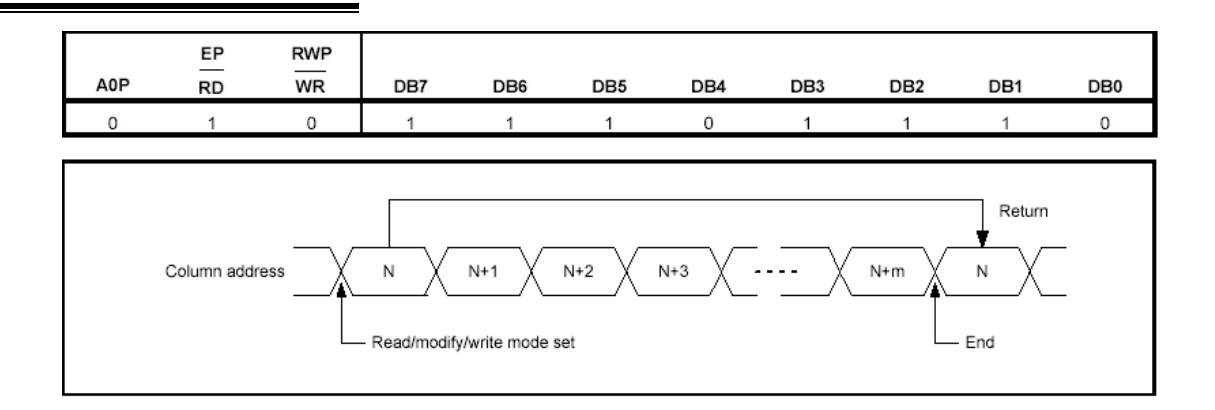

#### 2.4.14 Reset

This command initializes the display start line, the column address, the page address, the common output mode, and the read/modify/write mode and test mode are released. There is no impact on the display data RAM.

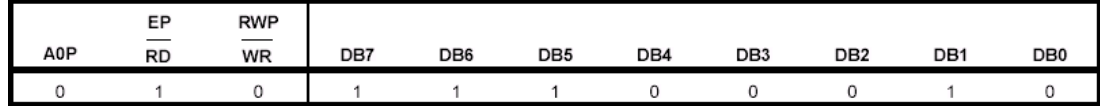

#### 2.4.15 Common Output Mode Select

This command can select the scan direction of the COM output terminal.

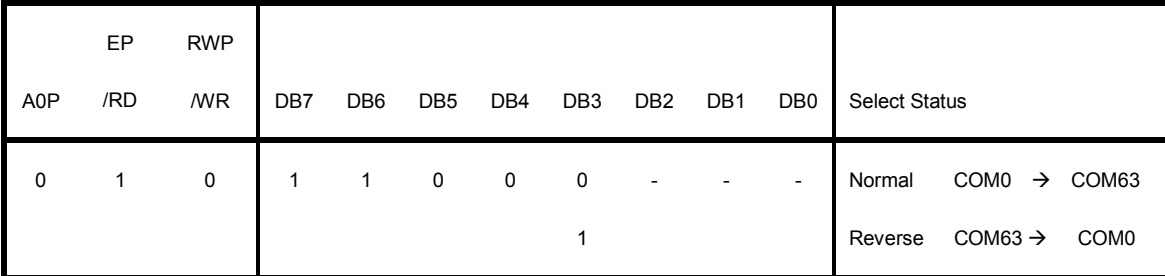

#### 2.4.16 Power Controller Set

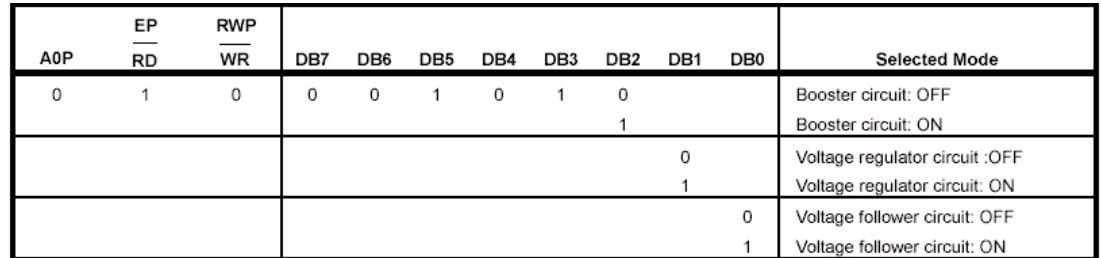

#### 2.4.17 V5 Voltage Regulator Internal Resistor Ratio Set

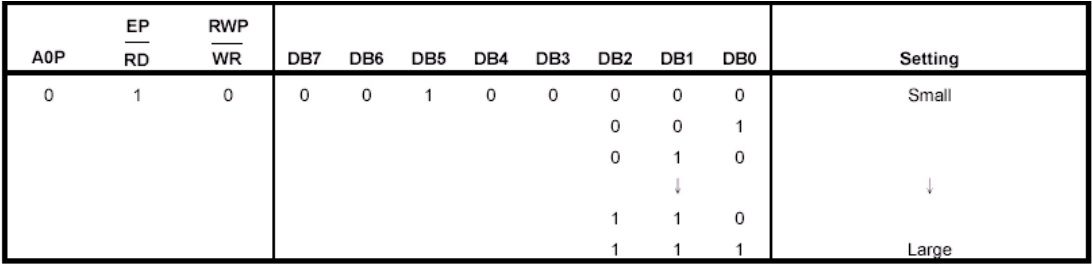

#### 2.4.18 Electronic Volume Mode Set

This is a double byte command, it used to adjust the brightness of the liquid crystal display. Table 2.3 is electronic volume mode set command, and Table 2.4 is electronic volumn register set.

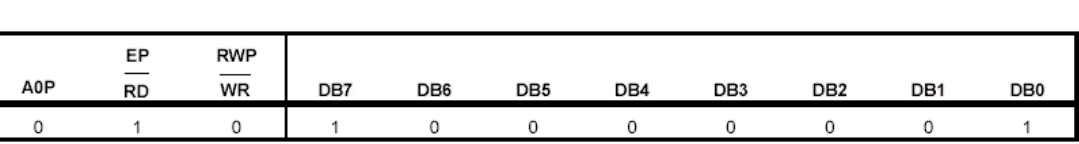

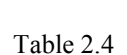

Table 2.3

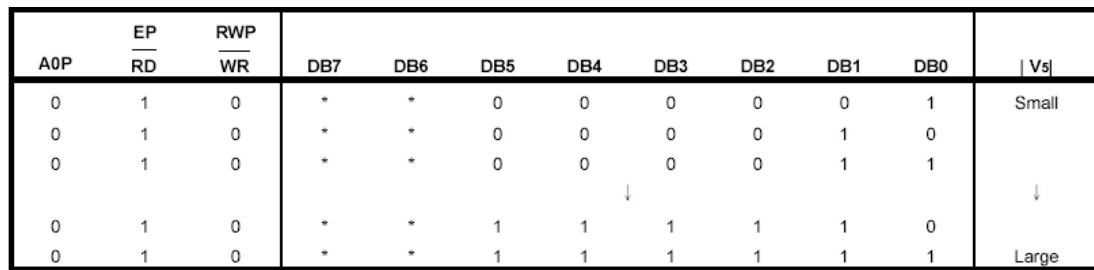

The electronic volume register can be set as shown in Figure 2.3.

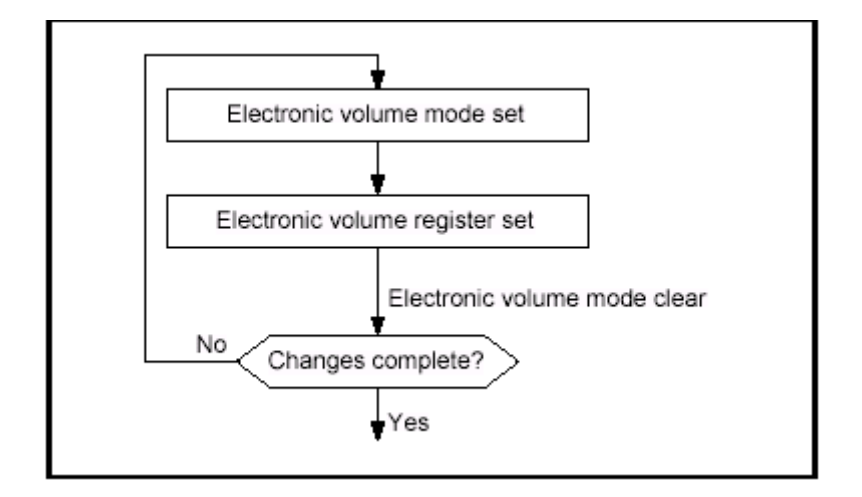

Figure 2.3 Electronic volume register set

#### 2.4.19 Static Indicator

This command controls the static drive system indicator display. It is another double byte command.

#### Table 2.5 Static Indicator ON/OFF

| A0P | EP<br><b>RD</b> | RWP<br>WR | DB7 | DB <sub>6</sub> | DB <sub>5</sub> | DB4 | DB <sub>3</sub> | DB <sub>2</sub> | DB <sub>1</sub> | DB <sub>0</sub> | <b>Static Indicator</b> |
|-----|-----------------|-----------|-----|-----------------|-----------------|-----|-----------------|-----------------|-----------------|-----------------|-------------------------|
| 0   |                 |           |     | 0               |                 | 0   |                 |                 |                 |                 | OFF<br>ON               |

Table 2.6 Static Indicator Register Set

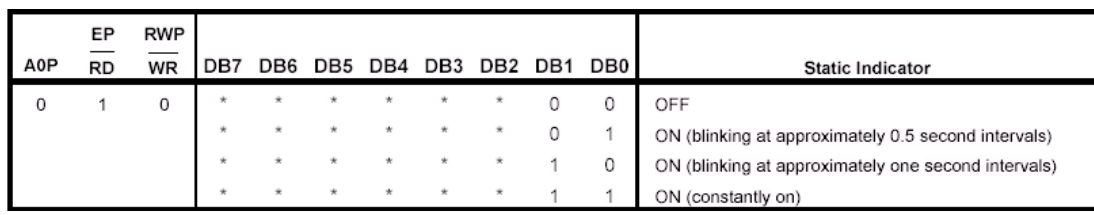

#### 2.4.20 Power Save Mode

When the display all points ON is performed while the display is in the OFF mode, the power save mode is entered, thus greatly reducing power consumption. The power saver mode has two different modes: the sleep mode and the standby mode. When the static indicator is OFF, it is the sleep mode that is entered. When the static indicator is ON, it is the standby mode that is entered. In the sleep mode and in the standby mode, the display data is saved as is the operating mode that was in effect before the power save mode was initiated, and the MCU is still able to access the display data RAM.

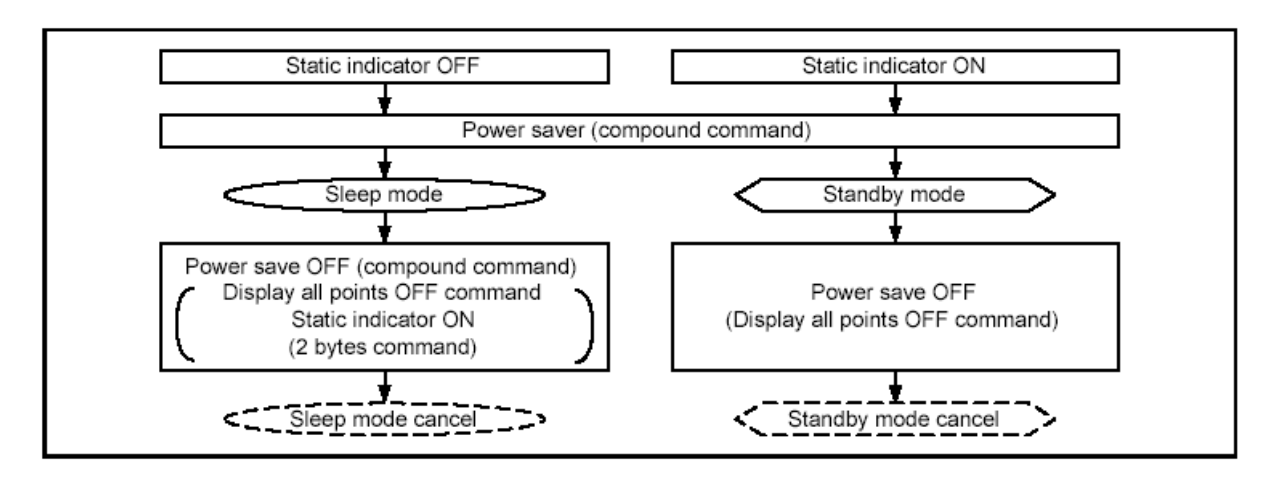

Figure 2.4 Power Save Processing

#### **Sleep mode**

This stops all operations in the LCD display system, and as long as there are no accesses from the MPU, the consumption current is reduced to a value near the static current.

#### **Standby mode**

The duty LCD display system operations are halted and only the static drive system for the indicator continues to operate, providing the minimum required consumption current for the static drive.

When a reset command is performed while in standby mode, the system enters sleep mode.

### **3 Sample Source Code**

The following are examples AD-12864-SPI LCD module controlled by different MCU.

### **3.1 AD-12864-SPI LCD Driver Code Based On MCS51**

The mainly application programming interface function including write data, write command, and read data is shown as follow.

```
#include "REG51.h" 
#include "intrins.h" 
sbit LCDCS = PO^{\wedge7};
sbit LCD_RES = P0^6;
sbit LCD AO = PO^65;
sbit LCD CLK = P0^4;
sbit LCD SDI = PQ^03;
//======================================================================== 
// Function name: void LCD_DataWrite(unsigned int Data)
// Description: Write 1 byte date to display RAM
// Parameters: Write data
// Return: None
// Comments: None
// Version: 
// 2007/05/17 First version
//======================================================================== 
void LCD_DataWrite(unsigned char Dat)//,_Fill_Dot_LCD 
{ 
       unsigned char Num;
       LCD_CS = 0;LCD AO = 1;
       for(Num=0;Num<8;Num++)
       {
            if((Data&0x80) == 0) LCD\_SDI = 0; else LCD_SDI = 1;
            Dat = Dat << 1:
            LCD CLK = 0;
            LCD_CLK = 1;
       }
       LCD CS = 1;
```
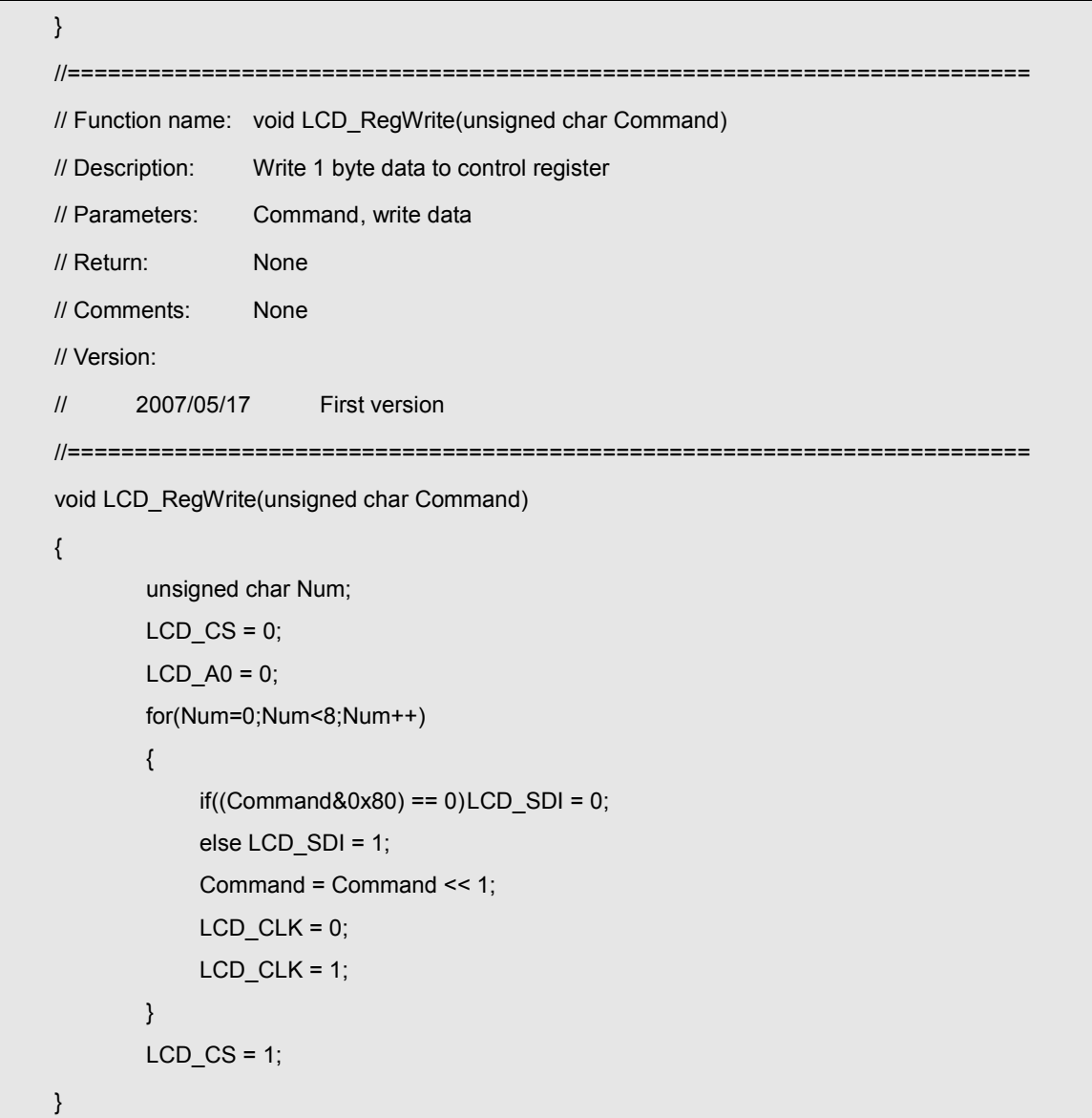

Users can refer to following code to write LCD initial function.(\*Recommended)

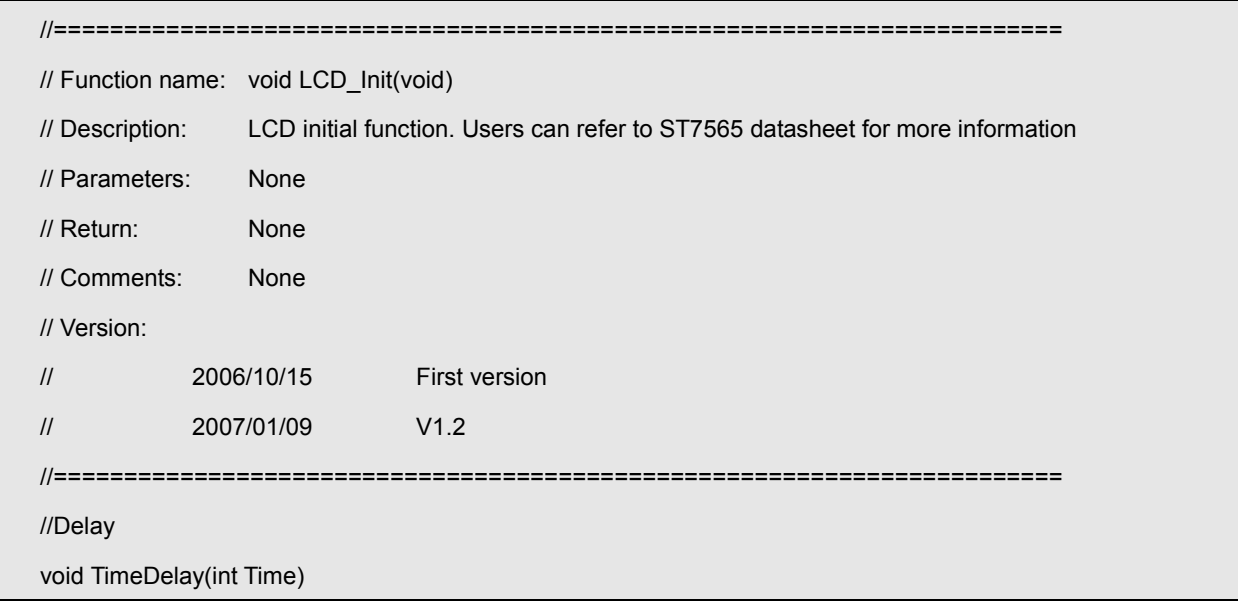

```
{ 
     int i;
     if(Time > 0)
     {
        for(i = 0; i < 800; i++){
        }
        Time --;
     }
}
void LCD_Init(void) 
{ 
     //Initial all of port LCD driver use(if necessary)
     // LCD_PortInit();
     TimeDelay(200);
     LCD_RS = 0;TimeDelay(200);
     LCD_RS = 1;LCD_RegWrite(0xaf); // LCD On
     LCD_RegWrite(0x2f); // Set power control mode
     LCD_RegWrite(0x81); \blacksquareLCD_RegWrite(0x1f); // Command data 0x0000~0x003f
     LCD_RegWrite(0x27); // Set V5 internal voltage adjustment resistor
     LCD_RegWrite(0xa2); // Set LCD bias
     LCD_RegWrite(0xc8); \blacksquareLCD_RegWrite(0xa0); \sqrt{ } Select segment direction, normal
     LCD_RegWrite(0xa4); // Set all point ON/OFF command
     LCD_RegWrite(0xa6); \blacksquareLCD_RegWrite(0xac); // Close static indicator
     LCD_RegWrite(0x00); // Command data
     LCD_RegWrite(0x40 +0); // Set start common RAM
     LCD_RegWrite(0xe0); // Set read/write mode
}
```
### **4 Sales and Design Support**

**AKIHABARA INC.** is a prefessional LCD module design company, has rich experience in LCD driver and LCD driver firmware, designs many good portability program. Besides, we will design more and better driver code to accommodate different use.

And, we will give more reference to HMI design, or specializes customer order. Users would get perfect products, and prefessional technical support.

Perfect products and prefessional technical support is our long-term and most important aims.

Users would get sales and design support by following information.

- Email: info@akiba-tech.com  $\spadesuit$
- $\ddot{\bullet}$ WebSite: http://www.aitendo.co.jp